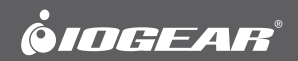

# USB 3.0 Multi-Card Reader / Writer **Quick Start Guide**

GFR381 PART NO. Q1338 Download from Www.Somanuals.com. All Manuals Search And Download.

## **Package Contents**

- 1 x USB 3.0 Multi-Card Reader / Writer
- 1 x USB 3.0 Cable (Micro-B to standard A)
- 1 x Quick Start Guide
- 1 x Warranty Card

If any of the items is missing or damaged, please contact us immediately.

# **System Requirements**

PC

- Windows XP, Windows Vista, and Windows 7
- Available USB port (USB 3.0 port for Hi-Speed mode)

Mac

• Works with USB 2.0 and 1.1

# **Introduction**

# Start Here!

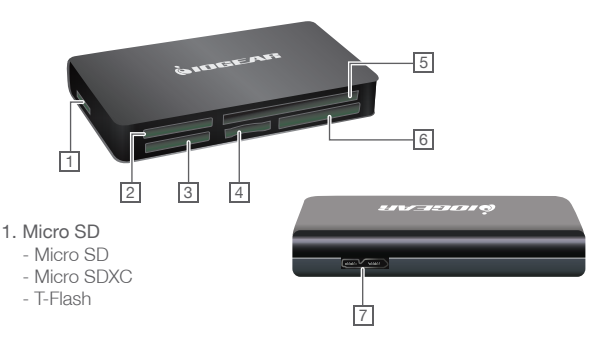

- 2. MMC/SD\*
	- $-$  SD
	- SDHC
	- SDXC
	- SD-Pro
	- SD-Pleomax
	- SD-Pro C
	- SD-Ultra II
	- SD-Ulrta II Plus
	- SD-Extreme III
	- SD-Ultra X
	- SD-Turbo
	- SD-Supper
	- SD Max
	- $-$  Mini SD\* \*\*
	- Mini SD-Pro\* \*\*
- Mini SD-Pleomax\* \*\*
- MMC
- MMC-Pleomax
- MMC Pro
- HS-MMC
- MMC Plus
- MMC-Plus Turbo
- RS MMC
- RS MMC-Pleomax
- RS MMC-Speed
- RS MMC-Max
- MMC Mobile
- MMC Mobile-ProC
- MMC Mobile-Pocketnet
- MMC Micro\*\*\*

- 3. Memory Stick
	- MS
	- MS-XC
	- MS-Magic Gate
	- MS-PRO Magic Gate
	- HS-MS-PRO Magic Gate
	- MS-DUO
	- MS DUO Magic Gate
	- MS-PRO Duo
	- HS-MS-PRO Duo
	- HS-MS-PRO Duo Magic Gate
	- MS-PRO Duo-PSP
	- MS-PRO Duo-Gaming Memory Stick
- 4. M2
	- Memory Stick Micro (M2)\*\*
- 5. Compact Flash/Micro Drive
	- CF-Type I
	- CF-Type II
	- CF-Ultra II
	- Micro Drive
	- CF-Pro II
	- CF-Extreme
	- CF-Extreme III
	- CF-PSP II
	- CF-Supper
	- CF-Ultra X
- 6. Olympus DC Card
	- Olympus DC Card\*\*
	- Olympus DC Card(M)\*\*
	- Olympus DC Card (H)\*\*
- 7. SuperSpeed USB 3.0 Type mini-B port (Female)

\*Insert Mini SD into the left side of slot 2 \*\*Insert cards with contacts facing up \*\*\* Adapter required

## **Hardware Installation Hardware Installation**

Note: Before you begin, please make sure that the power to the device and your computer has been turned off.

#### Step 1.

Plug the USB 3.0 Micro-B connector into the Multi-Card Reader / Writer's USB 3.0 Type mini-B port

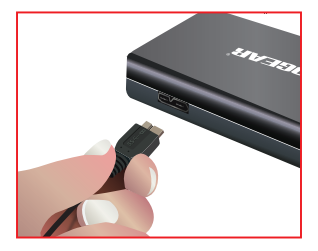

Step 2. Plug the USB 3.0 standard A connector into the computer's USB 3.0 port.

### Step 3.

Turn on the computer

### Step 4.

Once the computer has finished booting up, insert the desired media card.

### Step 5.

To view stored information / images on your memory cards, go to "My Computer."

card at a time. However, MMC/SD 2 and Micro SD 1 slots will show as one Removable Disk; M2 4 and MS 3 slots will show as one Remember, you may view the contents of more than one memory Removable Disk. Users cannot use both slots at the same time.

Warning: Formatting your card will permanently erase all your data/images

Note: Properly insert your media card into the Multi-Card Reader / Writer. The GFR381 is designed to accept media cards in a specific position. If you insert the media card and it does not easily slide all the way into the media slot, remove and rotate the card to properly fit into the slot.

## **Warranty**

#### **WE'RE HERE TO HELP YOU! NEED ASSISTANCE SETTING UP THIS PRODUCT?**

Make sure you:

- 1. Use the live chat at www.iogear.com to try and solve any issues you may be having with the product
- 2. Visit the Tech Info Library/FAQ on www.iogear.com (under the Support tab)
- 3. Call tech support line at 1-866-946-4327 (U.S. only) or 949-453-8782

#### **Warranty Information**

This product carries a 3 Year Limited Warranty. For the terms and conditions of this warranty, please go to http://www.iogear.com/support/warranty or call 1-866-946-4327

Register online at http://www.iogear.com/register

#### **Important Product Information**

Product Model Serial Number

## **Contact**

Toll Free 866-9-IOGEAR (USA) Phone: 949-453-8782 19641 Da Vinci, Foothill Ranch, CA92610 www.iogear.com support@iogear.com

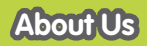

### **FUN**

IOGEAR offers connectivity solutions that are innovative, fun, and stylish, helping people enjoy daily life using our high technology products.

#### **GREEN**

IOGEAR is an environmentally conscious company that emphasizes the importance of conserving natural resources. The use of our technology solutions helps reduce electronic waste.

Free Manuals Download Website [http://myh66.com](http://myh66.com/) [http://usermanuals.us](http://usermanuals.us/) [http://www.somanuals.com](http://www.somanuals.com/) [http://www.4manuals.cc](http://www.4manuals.cc/) [http://www.manual-lib.com](http://www.manual-lib.com/) [http://www.404manual.com](http://www.404manual.com/) [http://www.luxmanual.com](http://www.luxmanual.com/) [http://aubethermostatmanual.com](http://aubethermostatmanual.com/) Golf course search by state [http://golfingnear.com](http://www.golfingnear.com/)

Email search by domain

[http://emailbydomain.com](http://emailbydomain.com/) Auto manuals search

[http://auto.somanuals.com](http://auto.somanuals.com/) TV manuals search

[http://tv.somanuals.com](http://tv.somanuals.com/)